## **راهنمای فراخوانی خودکار مقاالت در سامانه پژوهشیار**

دراین سامانه می توانید مقاالت نمایه شده در سه سال اخیر در WOSو PubMedو Scopus را به طور خودکار فراخوانی نموده و وارد سامانه نمایید. پس از وارد شدن به سامانه و قسمت فعالیت پژوهشی جدید (مقاله) مراحل زیر را طی نمایید:

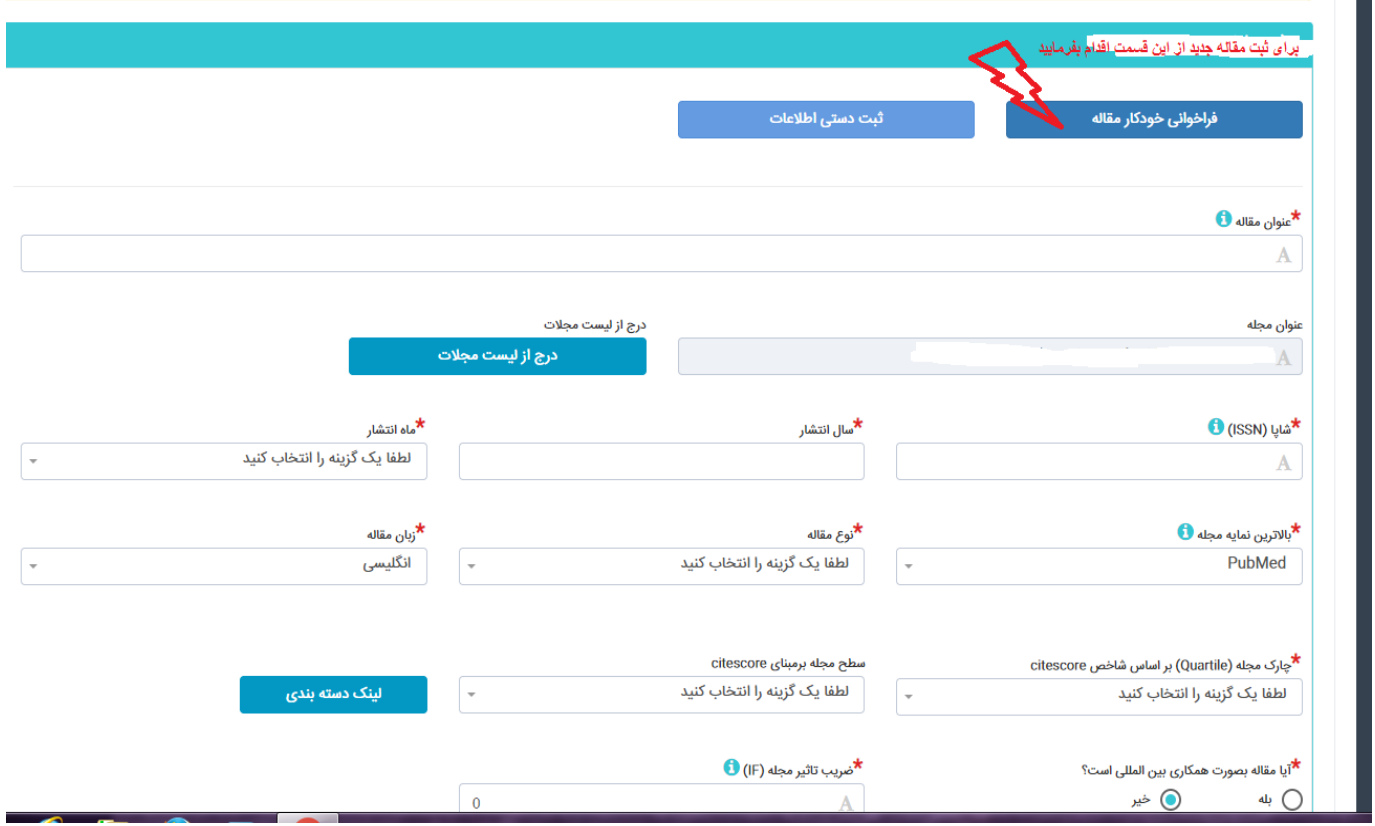

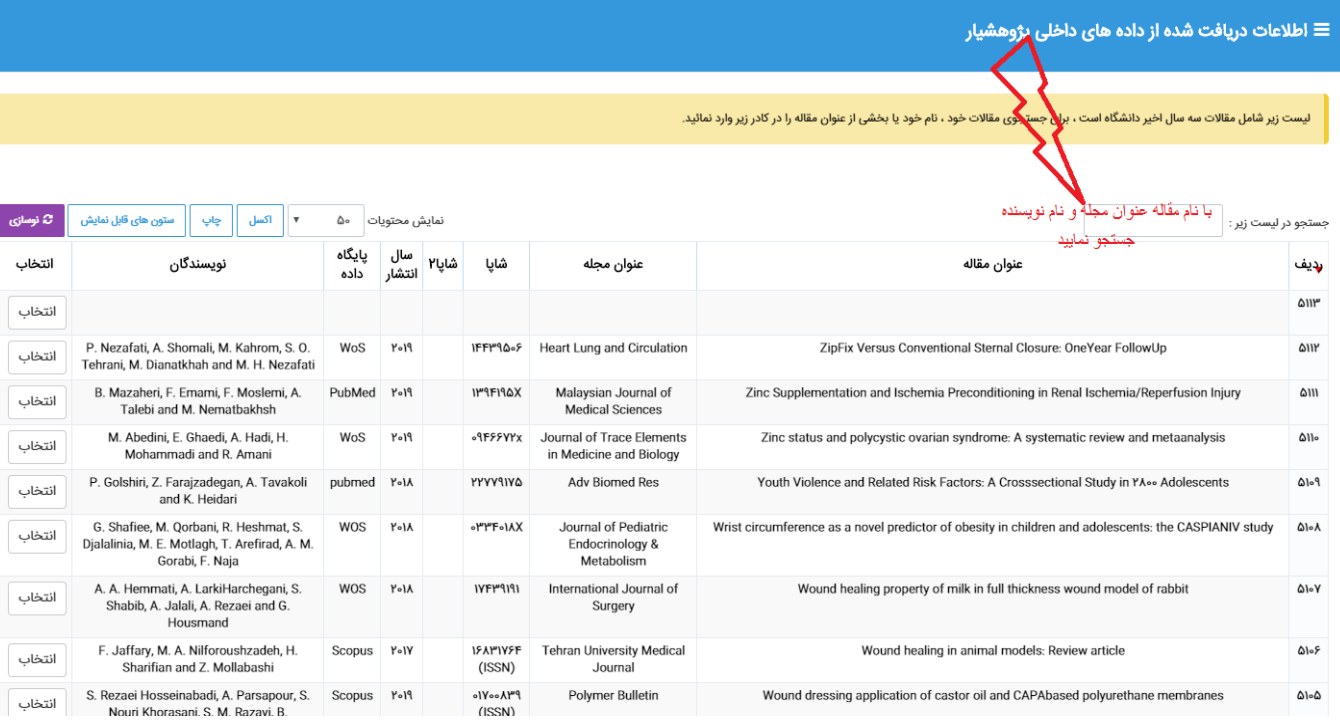

لیست زیر شامل مقالات سه سال اخیر دانشگاه است ، برای جستجوی مقالات خود ، نام خود یا بخشی از عنوان مقاله را در کادر زیر وارد نمائید.

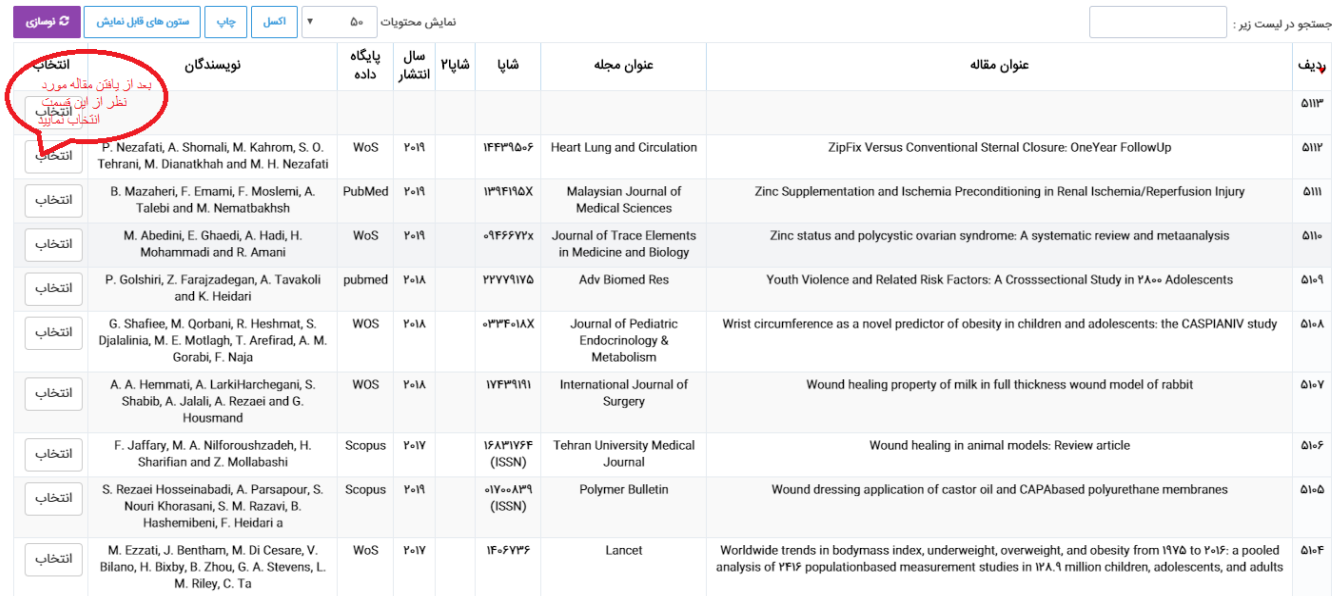

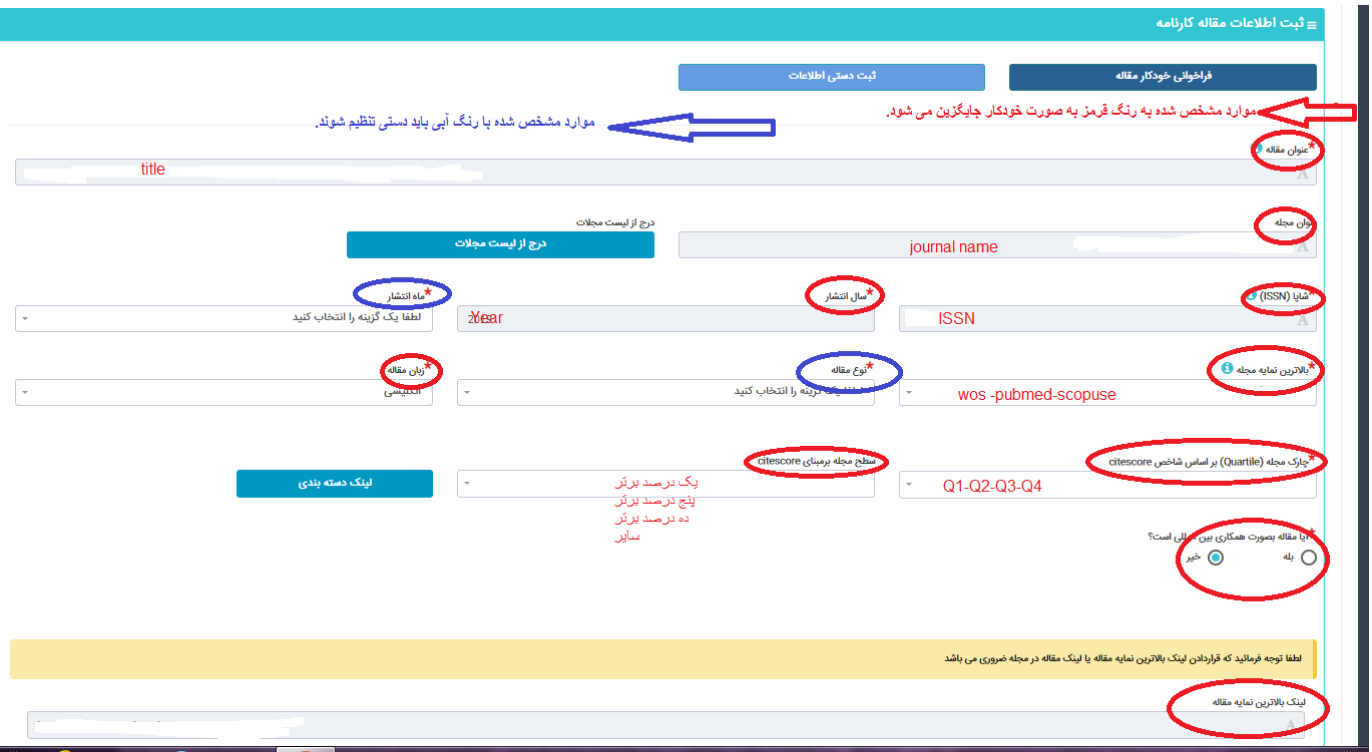

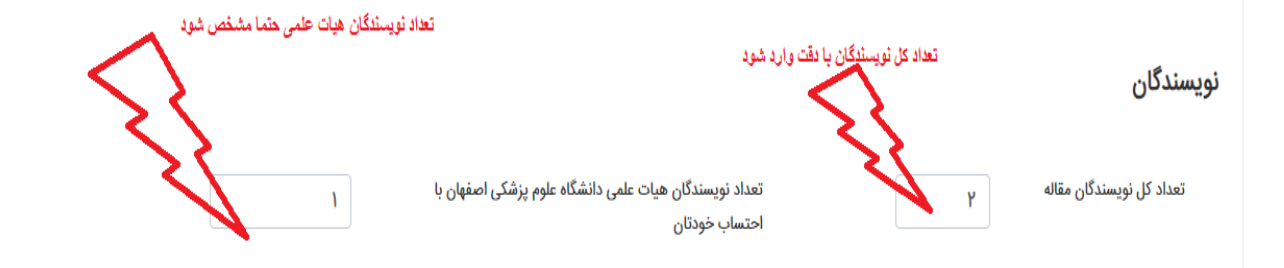

## ه شما میتوانید از لیست کاربران سامانه نویسندگان را انتخاب نمایید

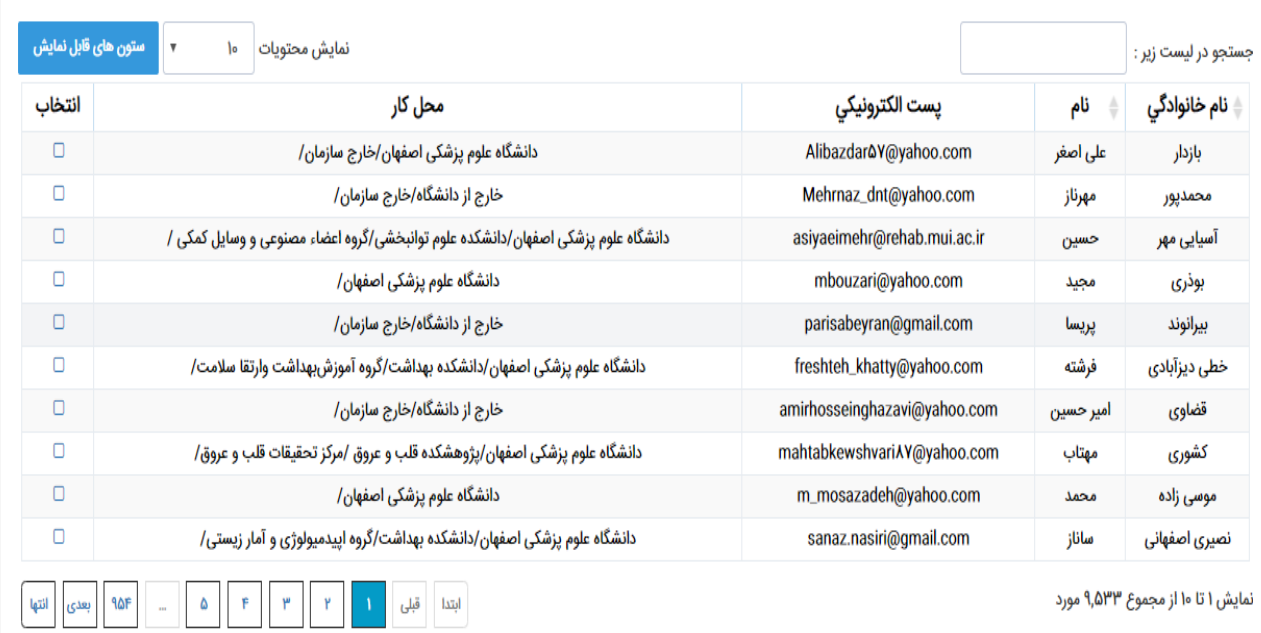

 $\circledcirc$ 

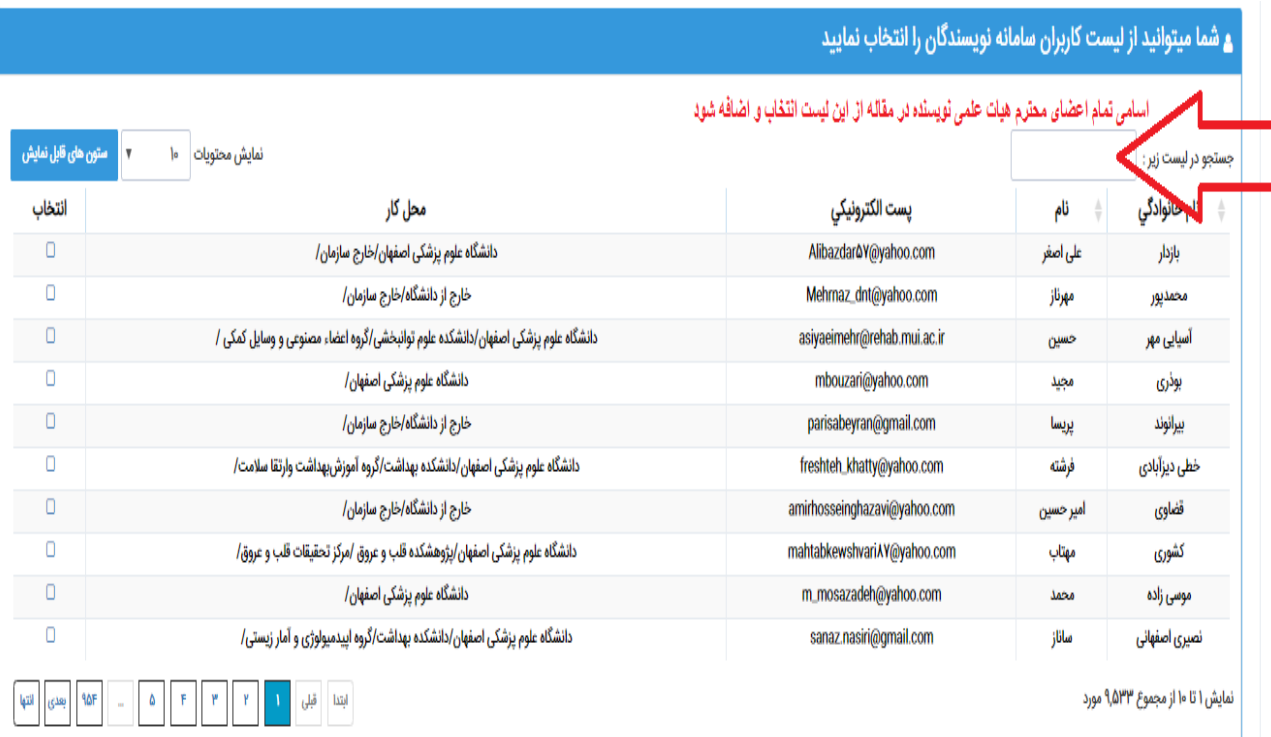

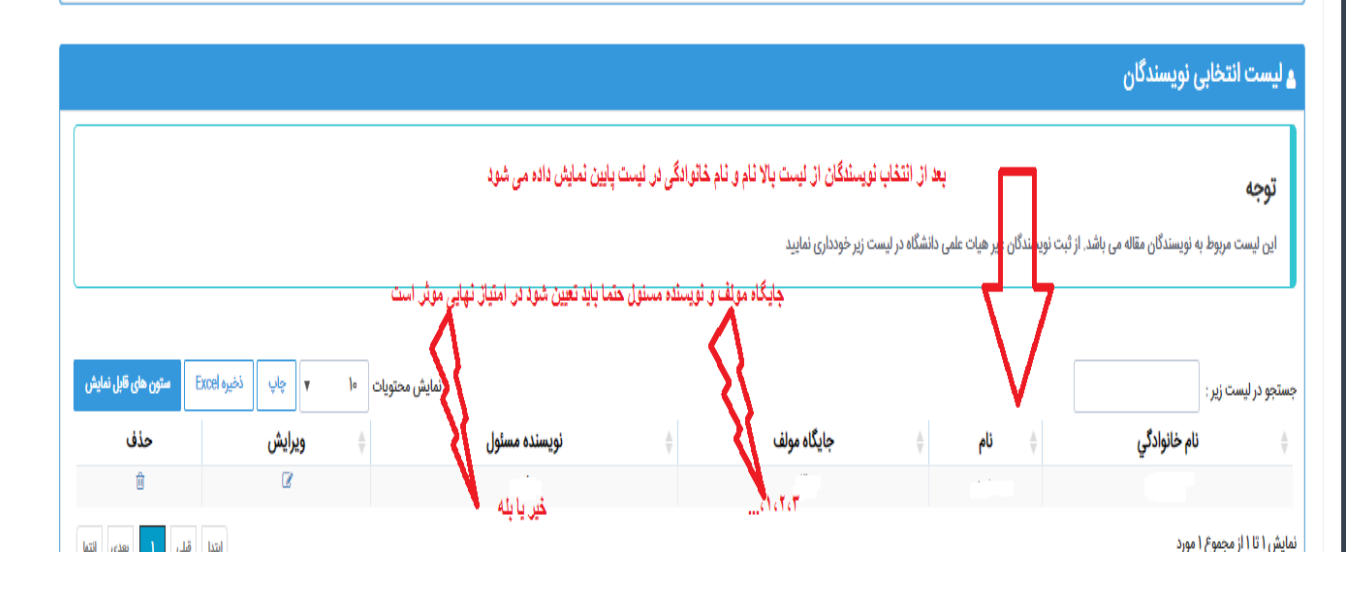

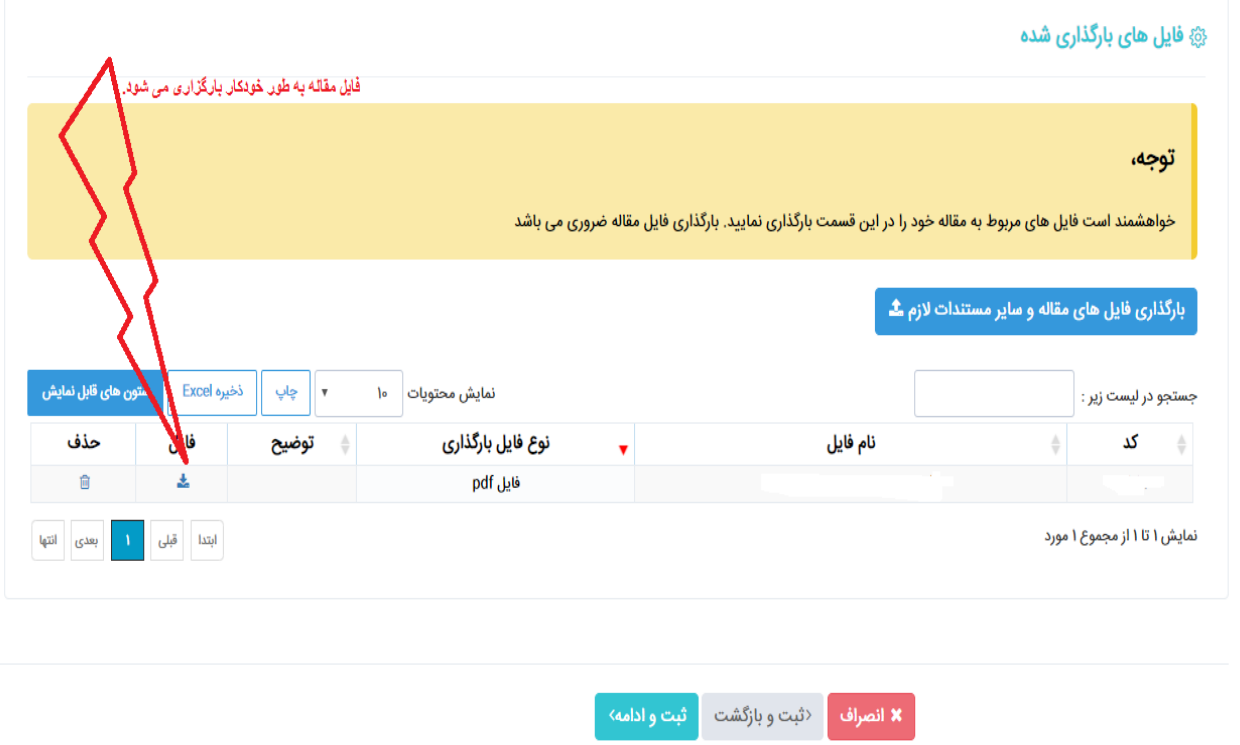

سپس گزینه ارسال نهایی را جهت ارسال برای داوری انتخاب نمایید .

## تهیه شده در واحد علم سنجی کتابخانه دانشکده پرستاری و مامایی طلوعی